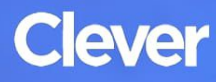

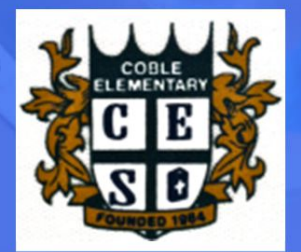

## **Login Instructions**

## STEP<sub>1</sub>

Go to your portal: https://clever.com/in/coble

## STEP<sub>2</sub>

Log in with your Clever username and password:

The username is the child's first name then a dot then their last name @cobleschool.com. (Example Jane Doe jane.doe@cobleschool.com)

Their password is the same one that they use to login to their chromebook on a daily basis. If the student is in Pre-K - 2nd grade please reach out to their teacher or contact it@cobleschool.com for help.

## **STUDENT**

Username: Google username

Password: Google password